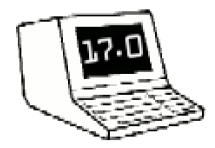

VCFE

Ein Wochenende Unter Neads

Ein interaktives Buch von Bernd Sedlmair und Hans Franke

## **Willkommen beim VCFE!**

Wer noch nicht beim VCFe war hat die wahre Welt der (alten) Computer noch nicht erlebt.

*VCFE – Ein Wochenende* ist ein interaktives Buch und bietet eine maximal realistische Szenerie. Hier müßen Sie nicht mit lächerlichen Zwei-Worte-Sätzen arbeiten (was aber auch geht), sondern können in natürlichen deutschen Sätzen kommunizieren. Das Programm verfügt über einen breiten Wortschatz und erlaubt vielfältige Lösungswege. Das VCFe ist ein Fest der Nerds, daher werden Sie auch ihren ganzen Intellekt brauchen um allen Anforderungen auf dem Weg durch das Wochenende zu meistern.

Ziel des Vintage Computer Festivals ist es den Erhalt und die Pflege 'historischer' Computer und anderer (E)DV Gerätschaften zu fördern, das Interesse in 'überflüssiger' Hard- und Software zu wecken und vor allem den Spaß daran auszuleben.

*Also lasst uns zurückkehren in die Guten Alten Tage, als Hacker noch keine Sicherheitsberater, Bytes noch keine Megabytes und Kleine Grüne Männchen noch Kleine Gruene Maennchen waren!*

### **VCFE starten**

Um *VCFE* zu starten folgen sie bitte der Dokumentation des auf Ihrem Rechner installierten Z-Code Interpreters. *VCFE* ist in Version Z8 codiert. Dazu existieren eine Vielzahl von kompatiblen Interpretern für die verschiedensten Rechner von PDP-11 bis zum iPad. Dieses Handbuch geht vom Einsatz von FROTZ aus, versucht aber auf Stellen die sich je nach System unterscheiden können hinzuweisen. Bei vielen Systemen (Windows, MacOS, Linux) reicht ein Doppelklick auf die Datei VCFE.Z8 zum Starten.

Nach Einleitungstext, Titel und Copyright kommt die Beschreibung des Orts an dem Sie beginnen:

#### **S-BAHN HALT BERG AM LAIM DER HALTEPUNKT BERG AM LAIM IST TEIL EINER RIESIGEN BAHNLAND-SCHAFT. IM NORDEN IST EINE PLAKATWAND ZU SEHEN,DAHINTER ABSTELLGLEISE. EINE TREPPE FUEHRT NACH UNTEN.**

Immer wenn die Eingabeaufforderung ('>') angezeigt wird, können Sie Anweisungen eingeben. Wenn Sie diese mit Enter/Return abschließe wird Ihre Eingabe verarbeitet. Probieren sie mal:

#### **BETRACHTE DAS PLAKAT**

Nach drücken von Enter/Return wird *VCFE* antworten:

#### **DER TEXT AUF DEM PLAKAT MACHT WERBUNG FUER DAS VCFE**

Mit der Eingabe von

#### **LIES DAS PLAKAT**

und Enter/Return erfahren sie was da nun geschrieben steht. Mit einem

#### **SCHAUE LAGEPLAN**

sehen sie dann auch wie sie am schnellsten zum VCFe kommen.

Im Abschnitt *Regeln und Vorgehe*n finden Sie mehr zur Bedienung und Hinweise zum Spiel.

## **Sprechen mit dem Spiel**

Um *VCFE – Ein Wochenende unter Nerds* zu spielen müssen sie keine Computersprache lernen. Deutsch reicht. Geben sie einfach ihre Anweisungen nach der Eingabeaufforderung ('>') ein. Nach Abschluß mit Enter/Return wird sich das Spiel daran machen die Eingabe zu verdauen um ihren Wünschen zu entsprechen.

Alle Eingaben sind Anweisungen eine Tätigkeit auszuführen. Wie im normalen Leben ist aber nicht jede Idee auch sinnvoll. Das Programm wird dann versuchen zu erklären wo das Problem liegt. Wenn alles klappt antwortet das Programm mit einer Beschreibung der Ereignisse.

Von eingegebenen Worten werden nur die ersten 8 Zeichen beachtet, alles darüber hinaus wird ignoriert. Das kann helfen sehr **NIMM EINEN STUHL DANN NOCHMAL**  lange Worte abzukürzen. **OEFFNE DEN ZEITUNGSSTAENDER** und **OEFFNE DEN ZEITUNGS** haben die gleiche Wirkung. Oft gibt es aber auch alternative Bezeichnungen die kürzer sind.

*VCFE* 'versteht' eine Vielzahl von Satztypen. Prinzipiell muss aber, wie in den meisten Sprachen, mindestens ein Zeitwort (Verb) und ein Hauptword (Substantiv) Vorhanden sein – also, Was Womit zu tun ist. Beispiel:

#### **NIMM DIE KARTE. LEGE DIE KARTE AB. HEBE DIE KARTE AUF. LASS DIE KARTE FALLEN**

**GEHE NACH NORDEN. NORDEN. WANDERE NACH NORDEN. N. OEFFNE DIE TUER. OEFFNE DIE TUER MIT DEM SCHLUESSEL. SCHAU. SCHAU DICH UM. BETRACHTE EINTRITTSKARTE. UNTERSUCHE KARTE. UNT KARTE.**

#### **NIMM ALLES. LASS ALLES FALLEN. NIMM ALLES AUSSER DEM MESSER.**

Anweisungen können dabei durchaus komplex werden. Immer wenn mehrere Gegenstände gemeint sind, müssen diese mit **UND** oder einem Komma (',') gereiht werden.

#### **NIMM ALLES AUSSER DER ZEITUNG UND DER KARTE.**

#### **LEGE DIE SCHERE UND DEN TESA AUF DEN TISCH LASSE MESSER, SCHERE UND LICHT FALLEN.**

Es ist auch möglich mehrere Anweisungen in einer Eingabe zusammenzufassen. Die einzelnen Anweisungen müssen dabei jeweils durch einen Punkt ('.') abgeschlossen werden, beziehungsweise mittels **DANN** verknüpft werden:

#### **OEFFNE DIE TUERE MIT DEM SCHLUESSEL DANN BETRETE DIE PENNSEMMEL.**

## **GEHE NACH OSTEN. GEHE NACH NORDEN. NOCHMAL. DANN NIMM DIE SCHERE.**

Das Spiel versucht bei den Eingaben mitzudenken, und wo immer möglich auch unvollständige Eingaben logisch verarbeiten. Wenn z.B. für eine Tätigkeit ein Gegenstand benötigt wird, und sich in ihrem Besitz befindet, so wird er automatisch verwendet. Dies wird durch eine Erwähnung in Klammern **(MIT DEM SCHLUESSEL)** angezeigt. Wenn es Mehrdeutig ist, dann fragt das Spiel nach (z.B. **MIT WAS?**) In diesem Fall muss nicht die ganze Eingabe wiederholt werden, es reicht die Angabe des Gegenstands (z.B. **SCHLUESSEL**).

Trotz des großen Wortschatzes und aller Anstrengungen kann es immer mal vorkommen, dass eine Anweisung nicht verstanden wird. VCFE wird einen Fehler ausgeben, und alles weitere in der Eingabe ignorieren.

## **Regeln und Vorgehen VCFE Ein Wochenende unter Nerds**

In *VCFE* sind sie ein Besucher auf dem Weg zum weltbekannten Vintage Computer Festival Europa in München Berg am Laim. Ohne Zweifel eine der beachtenswertesten Ansammlungen von Alten Computern und noch älteren Nerds diesseits der Singularität. Sie werden sicher auf ihre Kosten kommen, besonders da sie die Eintrittskarte ja bereits haben. Leider sind sie etwas zu früh dran – oder das VCFe startet wie üblich zu spät.

Außer den Schätzen der Ausstellung gibt es auf dem VCFe oder dem ESV-Gelände viele andere Objekte, nützliche und unnütze, schöne oder auch weniger schöne. Vielerlei Lesematerial wird im Lauf der Geschichte verfügbar. Lesen ist also wie immer von Vorteil. Licht, wie in ähnlichen Spielen wird wohl weniger nötig sein, aber ein Messer wäre doch was, oder? Nicht daß es ums kämpfen geht, aber ein Messer ist ein universelles Werkzeug, und jeder richtige Hacker hat eines. Und falls doch mal eine dunkle, unsoziale Gestalt auftauchen sollte...

Der Fortschritt auf dem VCFe wird mit Punkten belohnt. Zu jeder bemerkenswerten Leistung werden gleich die erreichten Punkte angezeigt: **[DU HAST GERADE 1 PUNKT BEKOMMEN]**

In der Geschichte vergeht Zeit nur wenn eine Eingabe erfolgt. Man kann sich das wie ein großes altes Uhrwerk vorstellen, das bei jeden Schritt einmal weitertickt, und die Geschichte sich mit jedem Tick entwickelt. Es passiert nichts, während man sich den nächsten Schritt plant. Es ist also genug Zeit sich genau zu überlegen wie es weitergehen soll.

## **Vorgehen beim Erforschen**

Manchmal kann man Sachen im Spiel machen, die nicht so offensichtlich sind.

**Behälter:** Einige Dinge im Spiel sind Behälter die andere Dinge enthalten können. Manche Behälter kann man öffnen und schließen, wie z.B. einen Schrank, andere sind immer offen. Manche sind sogar durchsichtig. Die meisten Behälter haben eine begrenzte Kapazität, so daß sie irgendwann voll sind. Gleiches gilt für die die Oberfläche mancher Gegenstände, z.B. einem Tisch, auf dem sich Sachen ablegen lassen.

**Kämpfen:** Nein, in *VCFE – Ein Wochenende unter Nerds* wird nicht gekämpft, also zumindest nicht, daß wir wüssten. Wenn doch, dann ist es sicher nicht sicher. Aber auch ohne blutrünstige Schlachten macht es Sinn auf die eigene Gesundheit zu achten. Z.B. immer genug koffeinhaltige Erfrischungsgetränke bereithalten.

**Fahrzeuge:** Theoretisch gibt es auch Fahrzeuge die ansonsten schwer überwindbare Strecken bewältigen können. Leider gibt es beim VCFe aber keine Parkplätze mehr. So steht es zumindest auf der Webseite.

**Richtungen:** Die Wege auf dem VCFe sind meist recht übersichtlich. Manchmal jedoch ist es eine Frage der Perspektive. Wenn man durch eine Tür im Nordwesten geht, dann ist der Rückweg nicht unbedingt nach Südosten. Aus Sicht der neuen Position kann die Tür zurück auch im Süden liegen.

#### **Vorgehen beim Erforschen**

Meist braucht es für die Bewegung nur die Angabe der Richtung. Standard sind die Himmelsrichtungen also **NORDEN, OSTEN, SUEDEN** und **WESTEN**, aber auch die Zwischenrichtungen (**NORD-OSTEN**, etc.) möglich. Diese Richtungen können auch wie bei der Windrose abgekürzt werden (**N, O, S, W, NO, SO, SW, NW**). Zusätzlich ist, z.B. bei Treppen, auch **OBEN** und **UNTEN** als Richtung möglich. Oft reicht die Richtung alleine, es muss also keine vollständige Anweisung, wie **GEHE NACH UNTEN**, sein.

Beim ersten Betreten eines Raumes – im Spiel werden alle Orte 'Raum' genannt – wird normalerweise der Name des Raumes, seine Beschreibung sowie eine Beschreibung von bemerkenswerten Dingen im Raum ausgegeben. Kommt man wieder zurück, so wird nur der Name und die Liste der Gegenstände ausgegeben.

Die Anweisung **AUSFUEHRLICH** veranlasst, daß bei jedem Betreten der volle Text ausgegeben wird. Mit **KURZ** kann das normale Verhalten wieder eingeschalten werden. Mit **SUPERKURZ** kann man die Ausgabe auch für das erste Betreten minimieren. Dann wird nur der Raumname ausgegeben, sonst nichts, auch nicht die Gegenstände im Raum. Natürlich kann man zu jedem Zeitpunkt mit **SCHAU (DICH UM)** eine ausführliche Beschreibung der Umgebung erhalten.

Für einen besseren Überblick macht es Sinn sich eine Karte der Räume und Wege anzulegen. Im Anhang ist ein passender Bogen vorbereitet. Wer das Handbuch nicht bemalen will, kann auch einen dieser neuartigen Kopierer verwenden. Es ist sicher auch hilfreich sich zu jedem Raum zu notieren wen man dort treffen kann. Manche Leute sind beim zweiten Besuch noch interessanter.

#### **Ein paar Tips zum Spiel**

*VCFE – Ein Wochenende unter Nerds* hat keine komplizierte Umgebung. Trotzdem ist es sehr hilfreich sich eine Karte zu zeichnen. Dabei aber immer daran denken dass es neben den 10 'normalen' Richtungen auch spezielle Wege geben kann, z.B. **BETRETEN, KLETTERN,** oder durch Türen zu gehen.

Lesen sie alle Beschreibungen sorgfältig durch. Jeder Name, Titel oder Gegenstand kann ein Hinweis sein.

Viele Gegenstände können genommen werden. Manche sind nutzlos, manche Erinnerungsstücke, an der hingegen wichtig um Probleme zu lösen. Im Laufe des Spiels kann ein nutzloser Gegenstand doch sehr hilfreich werden. Auf der anderen Seite sollte man sich nicht mir zu vielen nutzlosen Dingen die Taschen vollstopfen.

*VCFE* ist kein lineares Spiel. Es gibt nicht *den einen* richtigen Lösungsweg. Manche Aufgaben haben sogar mehr als eine mögliche Auflösungen.

Es kann hilfreich sein das Spiel mit einem Freund zu spielen. Vier Augen sehen mehr als Zwei, das gilt auch in der virtuellen Spielwelt.

Probieren sie ruhig auch mal abwegige, verrückte oder auch scheinbar unsinnige Wege. Manchmal hilft es, manchmal kommt sogar ein versteckter Witz zum Vorschein wie beim folgenden Unsinn:

#### **>GIB DIE RAUPE DEM MONSTERCHRISTBAUM DER MONSTERCHRISTBAUM SCHUETTELT SICH BEI DEM GEDANKEN AN DEN SCHAEDLING**

Tja, vielleicht sollte man dem Monsterbaum wohl etwas Angenehmeres geben um an ihm vorbeizukommen?

### **Spiel Beenden**

Wenn sie das Spiel ohne Speichern beenden wollen, tippen sie einfach **ENDE**. Als Antwort erhalten sie den aktuellen Punktestand und die Frage ob sie sicher sind:

#### **BISLANG HAST DU** xxx **VON** yyy **MOEGLICHEN PUNKTEN IN** nnn **ZUEGEN ERREICHT - DAS MACHT DICH ZU EINEM** titel**. MOECHTEST DU DAS SPIEL WIRKLICH BEENDEN?**

Mit der Eingabe von **JA** wird das Spiel beendet.

Falls sie aber das Spiel neu starten wollen, z.B. weil sie unrettbar feststecken, dann verwenden sie **NEUSTART**. Nach der Ausgabe, wie oben, wird das Spiel neu gestartet.

Für alle die nicht nur im Super-Hardcore-Mode spielen wollen, gibt es aber die Möglichkeit einen Spielstand zu Speichern und im Problemfall wieder zu laden.

### **Spielstand speichern**

*VCFE – Ein Wochenende unter Nerds* ist zwar nur ein kleines interaktives Buch, trotzdem kann es vorkommen, dass die Zeit nicht reicht um es auf einmal durchzuspielen – Auch spannende Bücher muß man manchmal zur Seite legen. Und wie man beim physikalischen Buch ein Lesezeichen einlegen kann um sich die Seite zu merken, so kann man hier den Spielstand auf dem Computer speichern.

Um einen Spielstand zu Speichern, geben sie einfach **SPEICHERN** an der Eingabeaufforderung ein und drücken Enter / Return. Der weitere Ablauf hängt vom jeweiligen Betriebssystem und Interpreter ab. Bitte lesen sie hierzu die Dokumentation ihres Interpreters.

Speichern kann nicht nur bei Zeitmangel nötig werden, es kann auch helfen wenn man vor gefährlichen Versuchen den Stand speichert, und so verhindern, dass man wieder von Vorne anfangen muss, wenn es schief geht. Je nach verwendetem Interpreter/Betriebssystem kann man auch mehrere Spielstände speichern und so stückweise zurückgehen, bis zu dem Punkt wo man sich falsch entschieden hat.

### **Spielstand wiederherstellen**

Wenn sie einen Spielstand wieder laden wollen, so geben sie einfach **LADEN** ein. Je nach Interpreter wird jetzt direkt der letzte Stand geladen, oder es öffnet sich eine Auswahl. Bitte lesen sie hierzu die Dokumentation ihres Interpreters.

Nach dem Laden ist es praktisch erst einmal zu **SCHAUEN** wo sie sind :)

## **Allgemeine Kommandos**

Neben den vielfältigen situationsabhängigen Möglichkeiten zur Interaktion hat VCFE einige fest eingebaute Kommandos die zur Bedienung des Spieles dienen. Bedenken sie, daß auch diese jeweils als ein Schritt zählen.

#### **AUSUEHRLICH**

Ab Eingabe wird beim Betreten eines Raumes die komplette Beschreibung des Raumes und der Gegenstände ausgegeben. Siehe *Vorgehen beim Erforschen*.

#### **DIAGNOSE**

Der aktuelle Gesundheitszustand wird angezeigt. Sehr sinnvoll vor und nach einem Kampf.

#### **ENDE**

Be**ENDE**t das Spiel. Falls sie es später fortsetzen wollen sollten sie es vorher **SPEICHERN**. Für mehr Information siehe *Spiel Beenden* und *Spielstand speichern*.

#### **INV(ENTAR)**

**INVENTAR**, Abkürzung **INV**, zeigt eine Liste der Sachen die Sie bei sich tragen.

#### **KURZ**

Die komplette Raumbeschreibung wird nur beim erstmaligen Betreten ausgegeben. Beim nochmaligen Betreten wird nur der Raumname und eine Liste der Gegenstände ausgegeben.

#### **LADEN**

Ein gespeicherter Spielstand wird wieder geladen. Siehe *Spielstand laden*.

#### **NEUSTART**

Verwirft das aktuelle Spiel und fängt wieder am Anfang an.

#### **NOCHMAL**

Die letzte Anweisung wird wiederholt.

#### **SCHAU(EN)**

**SCHAUEN** liefert eine detaillierte Beschreibung des aktuellen Raums.

#### **SPEICHERN**

Speichert den aktuellen Spielstand. Siehe *Spielstand speichern*.

#### **SUPERKURZ**

Ab Eingabe wird beim Betreten eines Raumes nur noch dessen Name ausgegeben. Siehe *Vorgehen beim Erforschen*.

#### **PROTOKOLL (EIN)**

Ab der Eingabe wird ein Protokoll des Spielablaufs erstellt. Je nach Interpreter kann das auf einem Drucker, oder in eine Datei erfolgen. Bitte lesen sie hierzu die Dokumentation ihres Interpreters.

#### **PROTOKOLL AUS**

Ein mit **PROTOKOLL (EIN)** veranlasste Protokollierung wird beendet. Bitte lesen sie hierzu die Dokumentation ihres Interpreters.

#### **PUNKTE**

Als Antwort wird der aktuellen Punktestand angezeigt:

#### **BISLANG HAST DU** xxx **VON** yyy **MOEGLICHEN PUNKTEN IN** nnn **ZUEGEN ERREICHT - DAS MACHT DICH ZU EINEM** titel **VERSION**

Es werden alle Versionsinformationen über das Spiel ausgegeben.

#### **WART(EN)**

Diese Anweisung sogt für das Verstreichen von Zeit. Normalerweise vergeht zwischen den einzelnen Schritten. Sie können ihren Platz vor dem Computer ruhig verlassen und ein Nickerchen machen, ohne daß sich etwas ändert. Manchmal ist es jedoch nötig Dinge abzuwarten. Zum Beispiel wenn man auf eine Änderung, oder einen Besucher warten muss, oder wenn man wissen will wie jemand im Spiel reagiert. Einfach ein oder mehrmals **WARTEN** eingeben und beobachten. Jedes **WARTEN** kostet aber einen Schritt.

# **Anhang**

## **Meldungen**

Nicht immer kann das Spiel eine Eingabe verstehen und muß nachfragen, was eigentlich gemeint ist. Unter anderen können folgende Antworten vorkommen:

#### **ICH KENNE DAS WORT** wort **NICHT**

Das verwendete Wort ist dem Spiel nicht bekannt. Manchmal hilft ein Synonym, oder eine andere Formulierung

#### **ICH VERSTEHE DAS WORT** wort **IN DIESEM ZUSAMMENHANG NICHT**

Das Wort ist zwar bekannt, macht aber in diesem Zusammenhang keinen Sinn. "Oeffne das Norden" ist so ein Beispiel.

#### **ICH HABE DIESES VERB NICHT VERSTANDEN**

Außer bei Antworten auf Fragen muß jeder Satz ein Zeitwort oder Kommando enthalten.

#### **WIE BITTE?**

Sie haben nichts eingegebenen

#### **ES IST HIER ZU DUNKEL**

Wenn es Dunkel ist muß man Licht machen, oder mitbringen, damit man etwas sehen kann. Logisch, oder?

#### **SO ETWAS KANNST DU HIER NICHT SEHEN**

Der erwähnte Gegenstand ist (hier) nicht vorhanden.

#### **HIER KANNST DU NUR EIN OBJEKT ANGEBEN**

Sie versuchen etwas mit mehreren Dingen gleichzeitig zu machen. Z.B. zwei Texte gleichzeitig zu lesen, oder zwei Schlüssel ins gleiche Schloss stecken.

#### **DIESEN SATZ HABE ICH NICHT VERSTANDEN**

Der eingegebene Satz macht für das Programm keinen Sinn. Umformulieren könnte helfen.

## **Referenzen**

## **Satzformung**

▫ Jeder Satz muß mindestens ein Zeitwort (Verb) oder ein Kommando enthalten

▫ Verschiedene Dinge können mit **UND** oder Komma (',') gereiht werden

▫ Mehrere Sätze in einer Eingabe müssen mit einem Punkt ('.') oder dem Wort **DANN** getrennt werden. Der letzte Satz braucht keinen Punkt.

▫ Nur **WAS** oder **WO** leitet eine Frage ein.

▫ Die Himmelsrichtungen können als **N, O, S, W, NO, SO, SW, NW** abgekürzt werden

▫ **INV** ist eine Abkürzung für **INVENTAR**

▫ **UNT** ist eine Abkrz. für **UNTERSUCHE**

## **Kommandoliste**

Folgende Kommandos können an jeder Stelle an der Eingabeanforderung verwendet werden

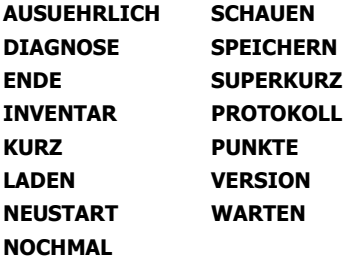

Siehe Abschnitt *Allgemeine Kommandos* für eine detaillierte Beschreibung.

## **Geläufige Zeitwörter**

Diese Liste an Zeitwörtern ist ein nur eine kleiner Ausschnitt der Wörter die das Programm versteht:

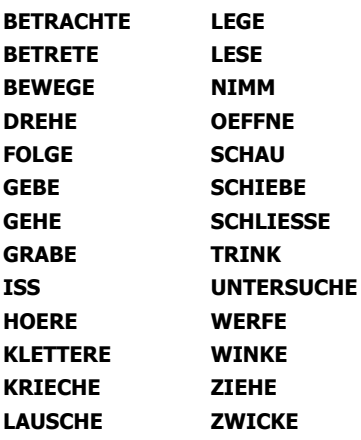

Schon gar nicht zeigt die Tabelle die vielfältigen Konstruktionen die sich ergeben (z.B. **SCHAUE UNTER, SCHAUE HINTER, SCHAU** etwas **AN, SCHAU DURCH, SCHAUE IN,** etc.).

## VCFe ein Wochenende Unter Neads

Ein Raum pro Kästchen <...> Sichtbare Umgebung

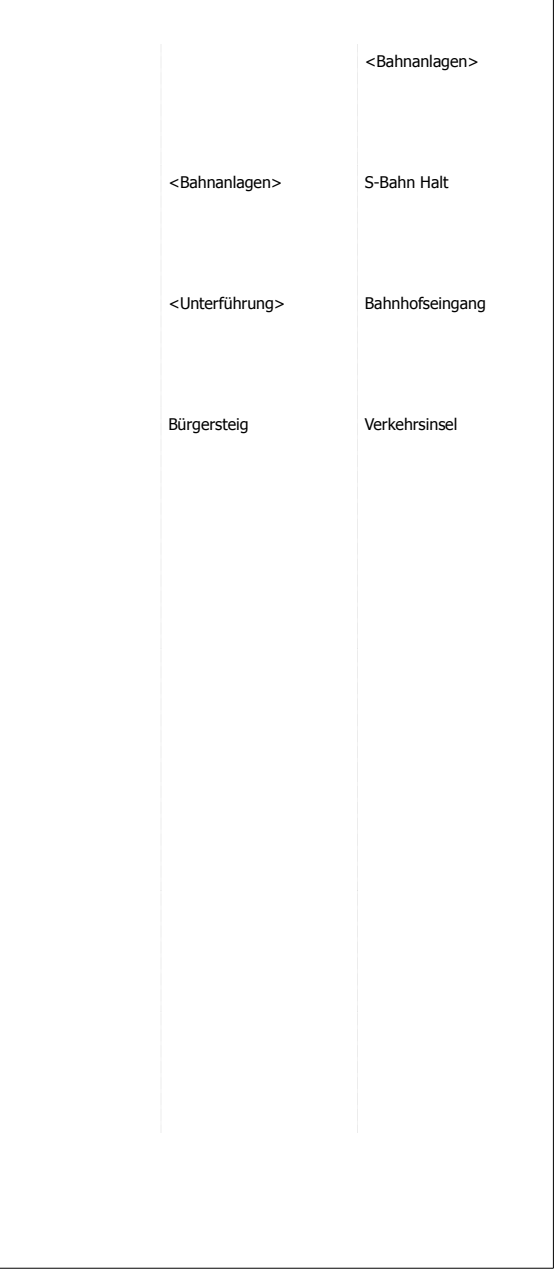

## Für Donald, Hackintosh, den siebenjährigen Wau und alle Anderen die nicht mehr mit uns hacken.